# **Тема 7. Налаштування роботи протоколу динамічного конфігурування вузлів DHCP**

**Мета роботи**: ознайомитися з особливостями функціонування та налаштування роботи протоколу динамічного конфігурування вузлів DHCP на обладнанні Cisco.

#### **Теоретичні відомості**

# **Технології та протоколи логічної адресації в ІР-мережах**

Для забезпечення ефективного функціонування будь-якого вузла в ІРмережі його мережевому адаптеру або інтерфейсу необхідно призначити наступні параметри логічної адресації:

- ІР-адресу адаптера/інтерфейсу;
- маску/префікс мережі (підмережі);
- ІР-адресу шлюзу за замовчуванням;
- ІР-адресу DNS-сервера.

Для функціонування вузла в локальній мережі, яка не має підключення до іншої мережі, достатньо призначати лише перші два параметри. Коли ж виникає потреба забезпечити міжмережевий обмін між локальними мережами або підключення до глобальної мережі, необхідно встановлювати ІР-адресу шлюзу за замовчуванням. У деяких випадках таких адрес може бути декілька. Для забезпечення доступу до ресурсів серверів з використанням символьних доменних імен вузлів необхідно встановлювати ІР-адресу DNS-сервера. У більшості ОС передбачена можливість використання кількох ІР-адрес DNSсерверів.

Призначення параметрів IP-адресації може здійснюватися як статично адміністратором, так і динамічно з використанням спеціальних технологій та протоколів. Статично параметри призначаються вузлам, які постійно знаходяться в мережі. Це можуть бути як кінцеві вузли (сервери, стаціонарні робочі станції, мережеві принтери тощо), так і комунікаційні пристрої (комутатори, маршрутизатори, точки доступу, міжмережеві екрани тощо). Динамічно параметри призначаються вузлам, які мігрують між мережами. Це можуть бути переносні робочі станції (ноутбуки), планшети тощо.

Серед засобів динамічного призначення в першу чергу необхідно виділити наступні технології та протоколи:

- технологія автоматичного самопризначення адрес APIPA (Automatic Private IP Addressing);
- протокол динамічного конфігурування вузлів DHCP (Dynamic Host Configuration Protocol);
- протокол віддаленого завантаження BOOTP (Bootstrap Protocol).

Технологія APIPA реалізована як для IP версії 4, так і для ІР версії 6. У першому випадку передбачається самопризначення ІР-адрес з адресного діапазону мережі 169.254.0.0/16, у другому – з адресного діапазону мережі FE80::/64. Програмно технологія APIPA реалізована як складова DHCP-клієнта.

Протокол DHCP реалізовано за клієнт-серверною схемою. DHCP-клієнт звертається із запитами про надання адресної інформації до DHCP-сервера. DHCP-сервер обслуговує запити клієнтів, відстежує актуальність бази даних виданих і вільних адрес, контролює активність вузлів та виконує інші сервісні операції. Крім сервера та клієнта в протоколі DHCP реалізується ще один вид вузла – зв'язний агент, який використовується для пересилки запитів між клієнтами і серверами, що розташовані в різних ІР-мережах.

Призначення параметрів ІР-адресації за допомогою засобів протоколу DHCP може бути виконано одним з трьох способів:

– динамічне призначення ІР-адрес;

- автоматичне призначення ІР-адрес;
- ручне призначення ІР-адрес.

При динамічному призначенні ІР-адрес DHCP-сервер видає DHCP-клієнту будь-яку вільну ІР-адресу на обмежений час. При автоматичному призначенні ІР-адрес DHCP-сервер спочатку видає DHCP-клієнту будь-яку вільну ІР-адресу, запам'ятовує параметри клієнта (фізичну, MAC-адресу) і при наступних спробах отримання адреси цим клієнтом видає лише її. При ручному призначенні ІРадреса призначається адміністратором DHCP-клієнту по його MAC-адресі, відповідність IP-адреса–MAC-адреса зберігається в базі даних чи файлі, а DHCPсервер використовується лише для передачі IP-адреси. Якщо MAC-адреса вузла відсутня, то ІР-адреса не видається.

Кожен із способів має свої переваги та недоліки. Динамічне призначення ІР-адрес з одного боку забезпечує можливість швидкого призначення параметрів IP-адресації великій кількості клієнтів, а з іншого – дає можливість вузлу зловмисника безпроблемно отримати ІР-адресу, визначити всі параметри адресації мережі і на основі отриманої інформації надалі виконувати атаки на певні вузли чи групи вузлів мережі. Ручне призначення ІР-адрес з одного боку вимагає володіння повною інформацією про фізичні та логічні адреси вузлів та вимагає набагато більше часу на налаштування DHCP-сервера, з іншого – забезпечує вищий рівень захисту, тобто ускладнює завдання зловмисникові.

Всі сучасні мережеві серверні ОС мають у своєму складі реалізовані розробниками DHCP-сервери. Всі сучасні мережеві клієнтські ОС мають у своєму складі DHCP-клієнти. Більшість сучасних виробників маршрутизаторів реалізовуються підтримку функціонування як DHCP-серверів, так і DHCPклієнтів та зв'язних агентів на своїх пристроях.

## **Команди налаштування DHCP-сервера на базі маршрутизатора Cisco**

Увімкнення функціонування DHCP-сервера на маршрутизаторі Cisco виконується командою service dhcp. Вимкнення – командою no service dhcp. За замовчуванням на маршрутизаторі Cisco DHCP-сервер є увімкненим. Якщо використання DHCP-сервера не планується, то з метою підвищення рівня захисту пристрою рекомендується даний функціонал вимкнути.

Основною командою, від якої походить більшість команд для налаштування засобів протоколу DHCP в Cisco IOS є команда ip dhcp.

Створення або редагування набору (пулу) адрес, які будуть видаватися DHCP-клієнтами, виконується командою ip dhcp pool. Після виконання даної команди здійснюється перехід до режиму налаштування протоколу DHCP. В цьому режимі наявно більше 25 команд, які відносяться до різних аспектів налаштування пулу адрес протоколу DHCP.

Після переходу до режиму налаштування протоколу DHCP наступним кроком є зазначення IP-адреси та маски (префікса) мережі, адреси якої будуть призначатися DHCP-клієнтам. Для цього використовується команда network. Ще одним важливим кроком є зазначення ІР-адреси шлюзу за замовчуванням для даної мережі. Для цього використовується команда default-router. Можливе використання до 8 шлюзів. На практиці достатньо одного. Наступним (необов'язковим) кроком є зазначення сервера (серверів) служби DNS. Для цього виконується команда dns-server. ІР-адреси, що вказуються як параметри цих команд, можуть належати іншим мережам. DHCP-сервер може також видавати назву домену. Для цього використовується команда domain-name.

Для вилучення з пулу ІР-адрес, які не будуть призначатися, використовується команда ip dhcp excluded-address. Цією командою можна вилучити як одну, так і певний діапазон адрес. З метою усунення конфліктів, вилучення ІР-адрес рекомендується виконувати перед створенням пулу.

Синтаксис команди ip dhcp pool (режим глобального конфігурування):

#### **ip dhcp pool name,**

де name – текстова назва (англійською мовою) набору ІР-адрес, які будуть призначатися.

Синтаксис команди network (режим конфігурування протоколу DHCP):

## **network network\_IP-address [network\_mask | /prefix-length],**

де network\_IP-address – ІР-адреса мережі, з якої призначаються ІР-адреси вузлам;

network\_mask – маска мережі для ІР-адреси, що призначається, записана у звичайній формі (необов'язково, може вказуватися префікс);

prefix-length – довжина префікса для ІР-адреси, що призначається (необов'язково, може вказуватися маска).

Синтаксис команди domain-name (режим конфігурування DHCP):

#### **domain-name domain\_name,**

де domain\_name – текстова назва домену для клієнта.

Синтаксис команди default-router (режим конфігурування протоколу DHCP):

**default-router IP-address [IP-address2 ... IP-address8],**

де IP-address – ІР-адреса першого шлюзу за замовчуванням;

IP-address2 ... – ІР-адреса наступного шлюзу за замовчуванням.

Синтаксис команди dns-server аналогічний синтаксису команди defaultrouter.

Синтаксис команди ip dhcp excluded-address (режим глобального конфігурування):

## **ip dhcp excluded-address low\_IP\_address [high\_IP\_address],**

де low\_IP\_address – початкова ІР-адреса діапазону (вона вказується також у випадку, якщо вилучається одна адреса);

high IP address – кінцева IP-адреса діапазону.

```
Router>enable
Router#configure terminal
Enter configuration commands, one per line. End with CNTL/Z.
Router (config) #interface GigabitEthernet0/0/0
Router (config-if) #description LAN A
Router (config-if) #ip address 195.\overline{1}.1.1 255.255.255.240
Router (config-if) #no shutdown
Router (config-if)#
%LINK-5-CHANGED: Interface GigabitEthernet0/0/0, changed state to up
%LINEPROTO-5-UPDOWN: Line protocol on Interface GigabitEthernet0/0/0, changed
state to up
Router (config-if) #exit
Router (config)#ip dhcp excluded-address 195.1.1.1
Router (config)#ip dhcp excluded-address 195.1.1.9 195.1.1.14
Router (config) #ip dhcp pool LAN A
Router (dhcp-config)#network 195.1.1.0 255.255.255.240
Router (dhcp-config)#default-router 195.1.1.1
Router (dhcp-config) #domain-name my.net
Router (dhcp-config)#dns-server 196.1.1.10
Router (dhcp-config) #exit
Router (config) #
```
Рисунок 7.1 – Налаштування маршрутизатора в якості DHCP-сервера

Сценарій налаштування маршрутизатора в якості DHCP-сервера наведено на рис. 7.1.

З метою перегляду інформації про роботу протоколу DHCP на маршрутизаторі Cisco використовуються команди show ip dhcp pool, show ip dhcp binding, show ip dhcp server statistics. Результати роботи цих команд для маршрутизатора наведено на рис. 7.2 та рис. 7.3.

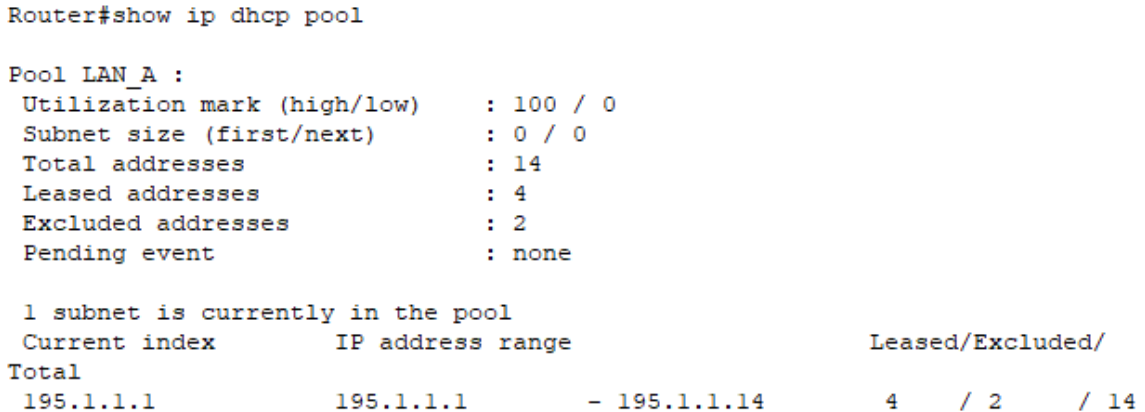

Рисунок 7.2 – Отримання інформації про використання пулів IP-адресами

|            | Router#show ip dhcp binding |                  |           |
|------------|-----------------------------|------------------|-----------|
| IP address | Client-ID/                  | Lease expiration | Type      |
|            | Hardware address            |                  |           |
| 195.1.1.2  | 0030.A350.9520              |                  | Automatic |
| 195.1.1.3  | 0060.5C86.B130              |                  | Automatic |
| 195.1.1.4  | 0040.0BEE.57C3              |                  | Automatic |
| 195.1.1.5  | 0001.4211.23C7              |                  | Automatic |

Рисунок 7.3 – Отримання інформації про видані вузлам IP-адреси

# **Налаштування безпровідної точки доступу**

Безпровідна точка доступу – це мережевий пристрій, який використовується для об'єднання безпровідного та провідного сегментів мережі, тобто надає можливість клієнтам отримати доступ до основної мережі, використовуючи безпровідний зв'язок. Принцип роботи точки доступу найбільше подібний до концентратора.

Кількість налаштувань для точки доступу мінімальна: можна змінити інтерфейс підключення до провідної мережі (аналогічно як це робиться на інших пристроях, рис. 7.4) та налаштувати параметри безпровідного з'єднання.

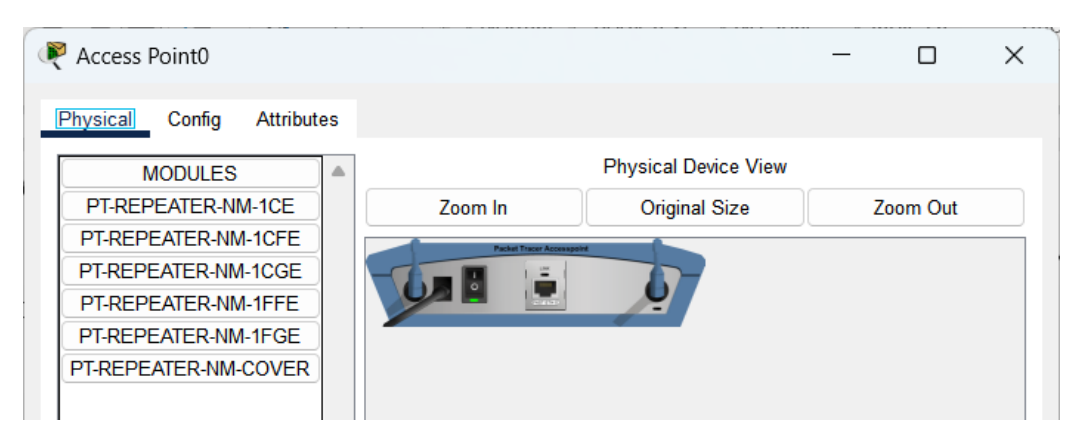

Рисунок 7.4 – Налаштування інтерфейсу точки доступу

Для зміни налаштувань безпровідного з'єднання, потрібно перейти на вкладку Config та вибрати зі списку інтерфейсів Port 1 (рис. 7.5).

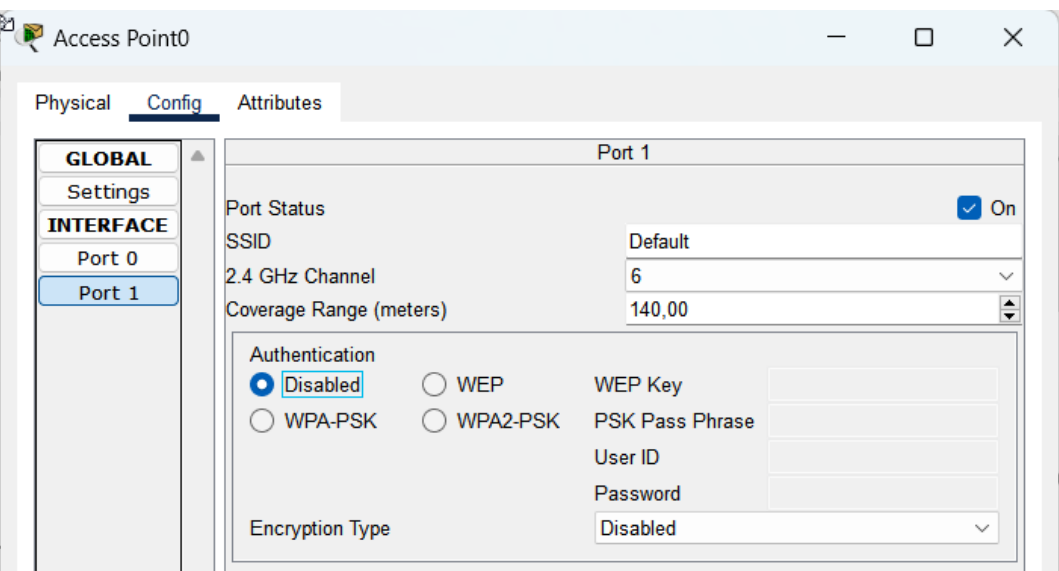

Рисунок 7.5 – Налаштування параметрів безпровідного з'єднання

Варто звернути увагу на наступні параметри:

- SSID ідентифікатор (назва) безпровідної мережі. Якщо задати унікальний ідентифікатор для кожної точки доступу, буде можливість підключитися з робочої станції саме до тої, яка потрібна;
- Authentication режим підключення до точки доступу: відкритий (Disablet) або захищений паролем чи ключем (WEP, WPA, WPA2).

Для того, щоб під'єднатися до точки доступу з робочої станції потрібно перейти на вкладку Desktop та вибрати пункт PC Wireless. У вікні, що відкрилося, вибрати вкладку Connect (рис. 7.6), зі списку доступних мереж виділити потрібну та натиснути Connect.

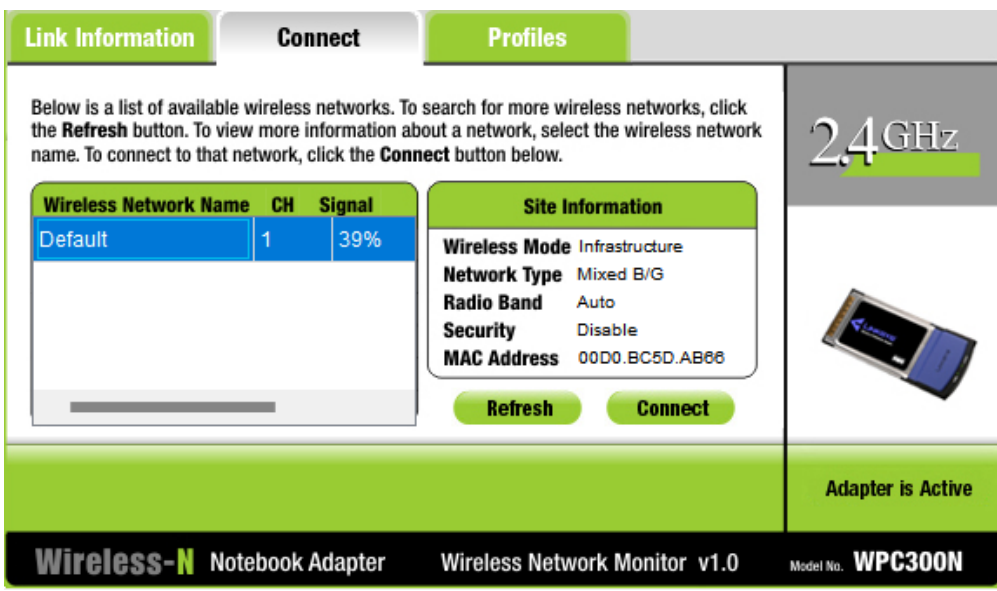

Рисунок 7.6 – Підключення робочої станції до безпровідної мережі

# **Хід роботи**

1. В середовищі Cisco Packet Tracer створити проект мережі (рис. 7.7). При побудові звернути увагу на вибір моделей мережевих пристроїв, мережевих модулів та адаптерів, а також мережевих з'єднань. Різновиди технологій Ethernet для підмереж A, B, С обираються довільно. Кожну з підключених локальних мереж A та B показати за допомогою комутаторів та точок доступу. Для вибору кількості серверів, комутаторів, точок доступу скористатися даними таблиці А.14. Кількість підключених робочих станцій та мережевих принтерів (в проекті) для кожної мережі – довільна, але не менше 2-х пристроїв одного типу на один комутатор або одну точку доступу. Для побудованої мережі заповнити описову таблицю, яка аналогічна табл. 7.1.

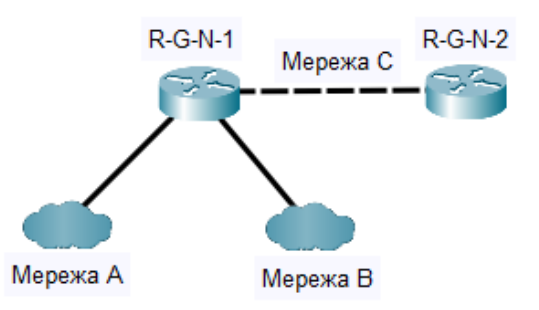

Рисунок 7.7 – Проект локальної мережі

*Примітка: на схемі замість літери G вказати номер групи, замість N – номер варіанту*

| Пристрій               | Інтерфейс       | Підключення до пристрою               | Підключення<br>до інтерфейсу |
|------------------------|-----------------|---------------------------------------|------------------------------|
|                        | Fa0/2           | Робоча станція WS-MGMT                | Fa0                          |
| Комутатор SW-1         | Gi0/1           | Сервер Serv-A-1                       | Gi <sub>0</sub>              |
| (Cisco 2960-24TT-L)    | Fa0/1           | Робоча станція WS-A-1                 | Fa <sub>0</sub>              |
|                        | Fa0/24          | Робоча станція WS-A-2                 | Fa <sub>0</sub>              |
| Робоча станція WS-MGMT | Fa <sub>0</sub> | Комутатор SW-1<br>(Cisco 2960-24TT-L) | Fa0/2                        |
| Сервер Serv-A-1        | Gi <sub>0</sub> |                                       | Gi0/1                        |
| Робоча станція WS-A-1  | Fa <sub>0</sub> |                                       | Fa0/1                        |
| Робоча станція WS-A-2  | Fa <sub>0</sub> |                                       | Fa0/24                       |

Таблиця 7.1 – Параметри інтерфейсів пристроїв для прикладу

2. Розробити узагальнену схему адресації пристроїв мережі. Для цього скористатися даними таблиць А.14 та А.15. При виконанні розрахунків звернути увагу на те, що динамічне призначення параметрів IP-адресації буде використовуватися на робочих станціях мереж А та В та інтерфейсі маршрутизатора R-G-N-2, через яких здійснено підключення до маршрутизатора R-G-N-1. На всіх інтерфейсах маршрутизатора R-G-N-1, точках доступу, серверах та мережевих принтерах параметри IP-адресації визначаються статично. Результати навести у вигляді таблиці, яка аналогічна табл. 7.2.

3. З врахуванням даних п. 3. провести розподіл ІР-адрес. Дані розподілу навести у вигляді таблиці, яка аналогічна табл. 7.3.

4. Провести базове налаштування пристроїв, інтерфейсів та каналів зв'язку побудованої мережі. При налаштуванні пристроїв безпровідних сегментів локальної мережі A використовувати унікальні ідентифікатори (SSID) вигляду

SSID-A-G-N-X, локальної мережі  $B - B$ игляду SSID-B-G-N-X. Для пристроїв мережі, що використовують статичне призначення, виконати налаштування параметрів ІР-адресації відповідно до даних, які отримані у п. 2, 3. Перевірити наявність зв'язку між пристроями однієї мережі.

Таблиця 7.2 – Узагальнений розподіл ІР-адрес мережі за використанням

|                                | Кіль- | Діапазони IP-адрес/              | Адреси DHCP-  |
|--------------------------------|-------|----------------------------------|---------------|
| Вид адрес                      | К1СТЬ | Окремі IP-адреси                 | сервером      |
|                                |       |                                  |               |
| Динамічні IP-адреси            |       | $195.1.1.2 - 195.1.1.8$          | призначаються |
| Статичні IP-адреси             |       | 195.1.1.1, 195.1.1.12–195.1.1.14 | He            |
| Адреси, що не використовуються |       | 195.1.1.9–195.1.1.11             | призначаються |

Таблиця 7.3 – Параметри адресації мережі для прикладу

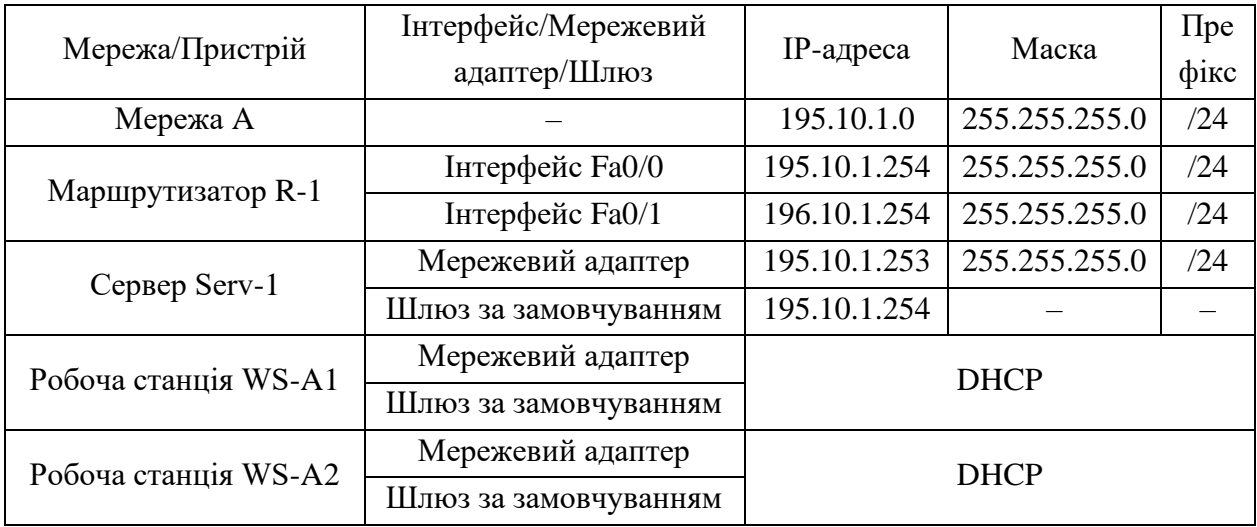

5. Провести налаштування функціонування DHCP-сервера на маршрутизаторі R-G-N-1 з врахуванням даних розрахунків п. 2, 3.

6. Провести налаштування функціонування маршрутизатора R-G-N-2 та робочих станцій як DHCP-клієнтів.

7. Дослідити особливості отримання службової та діагностичної інформації протоколу DHCP за допомогою відповідних команд.

8. Оформити звіт до практичної роботи, який повинен обов'язково містити: назву дисципліни, номер роботи, прізвище та ім'я студента, що її виконав, номер варіанту завдання, скріншоти основних етапів виконання завдання (побудова схеми мережі, налаштування пристроїв, налаштування протоколу DHCP, перевірка зв'язку між пристроями, перегляд інформації про роботу DHCP) та короткі текстові пояснення до них, таблиці інтерфейсів пристроїв, узагальненого розподілу IP-адрес та адресації мережі.

# **Контрольні запитання**

- 1. Назвіть основні параметри логічної адресації
- 2. Технології та протоколи динамічного призначення параметрів IPадресації.
- 3. Загальна характеристика протоколу DHCP.
- 4. Способи призначення IP-адресації за допомогою протоколу DHCP.
- 5. Команди налаштування DHCP-сервера.
- 6. Призначення та принцип роботи точки доступу.

Основні параметри налаштування точок доступу.